### *ВНЗ Укоопспілки «Полтавський університет економіки і торгівлі»*

*Кафедра комп'ютерних наук та інформаційних технологій*

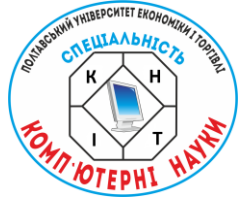

# **КОМП'ЮТЕРНІ НАУКИ ТА ІНФОРМАЦІЙНІ ТЕХНОЛОГІЇ (КНІТ-2022)**

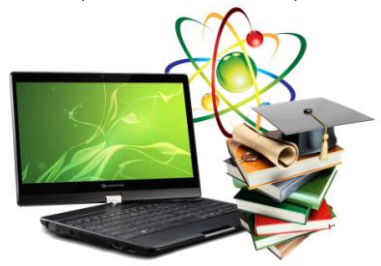

## **МАТЕРІАЛИ НАУКОВО-ПРАКТИЧНОГО СЕМІНАРУ Випуск 1**

*Вересень 2021 р. - червень 2022 р.*

Полтава 2022

**КОМП'ЮТЕРНІ НАУКИ ТА ІНФОРМАЦІЙНІ ТЕХНОЛОГІЇ (КНІТ-2022)**: матеріали науково-практичного семінару. Випуск 1 / за ред. Ольховської О.В. – Полтава: Кафедра КНІТ ПУЕТ,  $2022 - 40$  с.

Збірник матеріалів науково-практичного семінару містить добірку праць присвячених актуальній проблематиці, що висвітлює питання галузі сучасних інформаційних технологій,<br>кібернетики, інформатики, математичного молелювання кібернетики, інформатики, математичного системного аналізу, програмного забезпечення інформаційних систем та теорії прийняття оптимальних рішень.

У збірці представлено матеріали, що відображають проблематику підготовки фахівців з комп'ютерних наук та інформаційних технологій.

> Ум. друк. арк. 2,5 ©Кафедра КНІТ ПУЕТ, 2022

### **УДК 519.8 ПРОГРАМНА РЕАЛІЗАЦІЯ ТРЕНАЖЕРУ З ТЕМИ «СИСТЕМИ ЧИСЛЕННЯ, ПЕРЕВЕДЕННЯ ЧИСЕЛ В РІЗНІ СИСТЕМИ ЧИСЛЕНН, АРИФМЕТРИЧНІ ОПЕРАЦІЇ» ДИСТАНЦІЙНОГО НАВЧАЛЬНОГО КУРСУ «АРХІТЕКТУРА ОБЧИСЛЮВАЛЬНИХ СИСТЕМ»**

*Ю. О. Забалуй, студент спеціальності «Комп'ютерні науки», група КН-41,* 

*Вищий навчальний заклад Укоопспілки «Полтавський університет економіки і торгівлі», sabaluj59@gmail.com*

У статті розглядається програмна реалізація елементів тренажера «Системи числення, переведення чисел в різні системи числення, арифметичні операції» дистанційного навчального курсу «Архітектура обчислювальних систем».

Zabaluy Yu. O. Number systems, translation of numbers into different number systems, arithmetic operations. In the article considers the software implementation of the simulator elements "Number systems, conversion of numbers into different number systems, arithmetic operations" of the distance learning course "Architecture of Computer Systems".

Ключові слова: ТЕСТУВАННЯ, ІМПЛЕНТАЦІЯ, СПЕЦИФІКА, ВДОСКОНАЛЕННЯ. *Keywords:* TESTING, IMPLEMENTATION, SPECIFICS, IMPROVE.

Даний тренажер складається з трьох шарів або коробок, ці коробки відображаються один за іншим при натисканні певної кнопки. На початковій веб-сторінці відображається кнопка з надписом «Розпочати тест», коли користувач натиснете на кнопку, з'явиться інформаційний блок зі спливаючою анімацією.

У цьому інформаційному блоці відобразиться:

 $\checkmark$  тема тесту

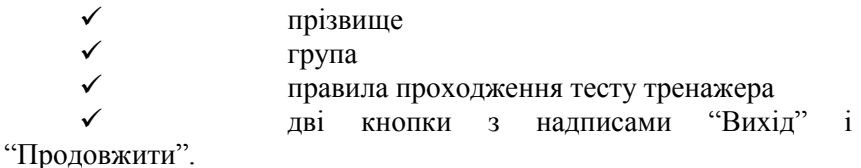

Якщо користувач натиснете на кнопку «Вихід», інформаційне поле буде скрито, а при натисканні на кнопку «Продовжити», з'явиться наступний блок з тестом тренажера.

В блоці тестах тренажера відобразиться заголовок з темою тестів з лівої сторони і таймера з правої сторони. Цей таймер починає зменшуватися від 60 до 0 секунд, а також відображається індикатор тимчасової шкали, який рухається з ліва на право відповідно до таймеру. Під темою тесту буде зображено питання з 4 варіантами відповіді.

Якщо користувач вибирає правильний варіант, то фон вибраного варіанта змінюється на зелений, а також з'являється значок галочки, що повідомляє користувача про те, що вибрана відповідь правильна. Якщо користувач вибирає невірну відповідь, колір фону змінюється на червоний і відображає значок хрестика, інформуючи користувача про те, що вибраний варіант невірний і правильний параметр буде вибрано автоматично.

Якщо користувач не вибере відповідь від 60 до 0 секунд, таймер буде зупинений, як тільки він досягне 0, і правильний варіант цього питання буде вибрано автоматично. Після цього з'являється кнопка «Продовжити», щоб показати наступні питання

У кінці з'явиться вікно результатів, де буде показана оцінка користувача та дві кнопки «Заново» та «Вийти», якщо користувач натиснув кнопку «Заново», то тест знову розпочнеться з 1 кроку алгоритма, а оцінка користувача буде дорівнює 0, але якщо користувач натисне на кнопка «Вийти» то веб-сторінка перезавантажиться та буде відображено кнопку з надписом «Розпочати тест».

Зростання конкуренції, як на внутрішньому, так міжнародному ринках, змушують успішно працюючі підприємства переглядати ставлення до кадрового потенціалу. Бажаними на ринку праці стають, перш за все, фахівці, що володіють не тільки теоретичними знаннями, але вже і розвиненими здібностями і

навичками. Традиційні методи навчання не дозволяють в стислі терміни вузівської підготовки накопичити достатній досвід вирішення складних проектних завдань. Впровадження інформаційно-освітнього середовища розширює можливості підготовки фахівців, але методики потребують вдосконалення. Одним з ефективних шляхів вирішення даної проблеми можна вважати імплементацію навчальних тренажерів в інформаційноосвітнє середовище.

Популярність дистанційної освіти в останні роки різко зросла. Ця форма навчання є найбільш гнучкою та доступною для багатьох бажаючих отримати знання. Багато сказано на користь дистанційної освіти, і тому розробка тренажерів для дистанційних курсів стає з кожним днем актуальнішо.

Тренажер було створено, щоб здобувачі освіти значно зменшили число помилок, збільшили швидкість маніпуляції і прийняття рішень, скоротили час навчання, більш адекватно оцінювали рівень отриманих знань і набутих навичок, індивідуалізували навчання. Тренажер був протестований та готовий до використання.

### **Список використаних інформаційних джерел**

- 1. Дистанційне навчання у вищих навчальних закладах України : [Інформаційні матеріали] / МОН України. – Хмельницький :  $XHY, 2009. - 50c.$
- 2. Фомін С.В. Системы счисления Москва: Наука 1987. 321с.
- 3. Каган Б. М. Электронные вычислительные машины и системы. – Москва: Энергоатомиздат 1985. – 292 с.
- 4. Григоренко Я.М., Панкратова Н. Д. "Обчислювальні методи в задачах прикладної математики". Навч.посібник.- К.:Либідь,1995.-280с.
- 5. "Численные методы в инженерных исследованиях" / В. Е. Краскевич, К. Х. Зеленский, В. И. Гречко.-К.: Вища шк. Головное изд-во,1986.-263 с.
- 6. Комп'ютерно-орієнтовані системи навчання, 2005. №9(16). С. 3- 9.